#### **WINCOBE** copyright Tecnologie Informatiche

## **Fatture emesse di omaggi a clienti, fornitori, collaboratori e dipendenti**

Riassumiamo alcuni dei casi più frequenti

**Beni che rientrano nell'attività dell'impresa (di propria produzione e/o commercio)**: normalmente si tratta di operazioni imponibili ai fini IVA e quindi devono essere assoggettate ad imposta ma non è obbligatoria la rivalsa dell'iva.

Se non addebitiamo l'iva possiamo emette una autofattura oppure una normale fattura in duplice copia. Sia l'autofattura che la fattura varrà numerata secondo la numerazione propria delle fatture di vendita e sarà annotata nel registro delle fatture emesse. Il relativo ammontare imponibile andrà nei ricavi e l'iva verrà conteggiata da versare nelle normali liquidazioni.

Emettere fattura o autofattura senza addebitare l'iva

Possiamo emettere fattura o autofattura specificando *Cessione gratuita per omaggi ai sensi dell'art.2, comma 2, n. 4), del D.P.R. n. 633/1972. Non esercitata rivalsa iva.*

Art.2,comma2 n.4 dpr 633/72

### Emettere fattura addebitando l'iva

Si emette fattura specificando *Cessione gratuita ai sensi dell'art. 2, comma 2, n. 4), del D.P.R. n. 633/1972, con rivalsa dell'Iva.*

**Beni che non rientrano nell'attività dell'impresa (non di propria produzione e/o commercio**)

Gli acquisti di beni destinati ad essere ceduti gratuitamente vengono considerati spese di rappresentanza con indetraibilità dell'iva. La cessione di tali acquisti è non assoggettata ad iva. Sulla fattura si potrà inserire un codice iva *Fuori campo iva*

La normativa è piuttosto complessa ed i casi sono svariati, per esempio possiamo avere la cessione di omaggi di valore non superiore a € 25,82, di campioni gratuiti, ecc.: è opportuno rivolgersi al proprio consulente.

# **Come, con WinCoge, si possono emettere fatture o autofatture di omaggi**

# **Fattura omaggi con addebito dell'iva**

Dalla finestra *emissione fatture e ddt e movimentazione magazzino* si procede normalmente: selezionare il tipo documento, premere nuovo, compilare i dati intestazione (data, cliente, pagamento). Prendiamo ad esempio una fattura di n. 5 stampanti + una in omaggio.

Nella finestra righe dobbiamo inserire **tre righe**:

**1)** quant. =5 prezzo=100 codice iva = 20

**2)** descrizione: cessione gratuita… quant.  $= 1$  prezzo=100 codice iva = 20

**3)** descrizione storno per omaggi… quant.  $=1$ prezzo = -100 (inserire il segno meno) codice iva = OM

Il codice iva *OM Art.2,Comma 2,n.4,dpr 633/72* è già predisposto nella ditta esempio

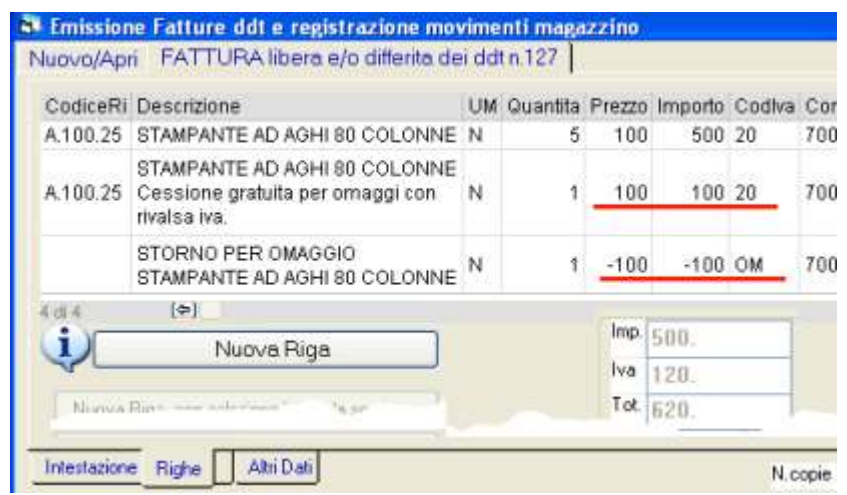

#### **WINCOBE** copyright Tecnologie Informatiche

La fattura risulterà stampata così:

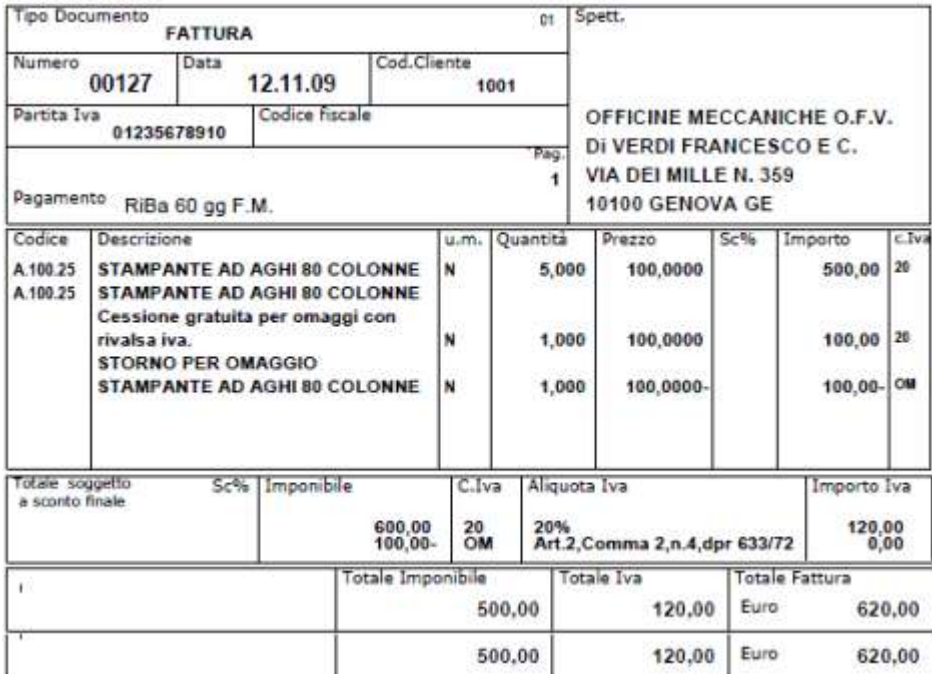

In alternativa, quando la fattura contiene solamente omaggi, impostando nella casella **sconto finale 100**

ed inserendo le righe normalmente assogettate ad iva con il codice iva 20, 10 o 4

Dovremo inserire una riga con la scritta: *Cessione gratuita ai sensi dell'art. 2, comma 2, n. 4), del D.P.R. n. 633/1972, con rivalsa dell'Iva.*

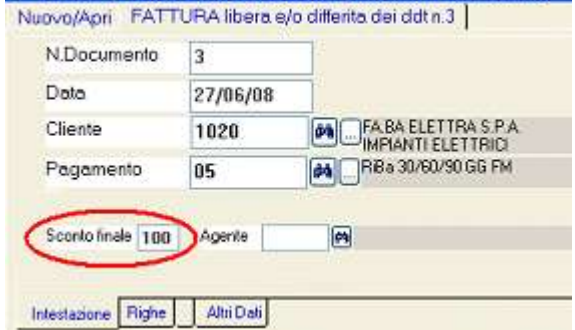

**A** Emissione Fatture ddt e registrazione movimenti magazzino

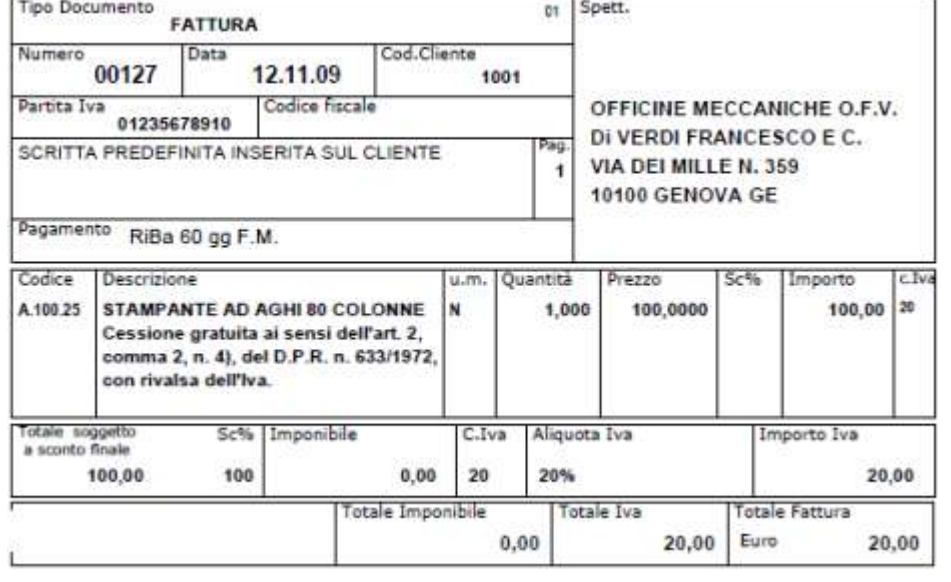

Otteniamo la fattura in questo modo: